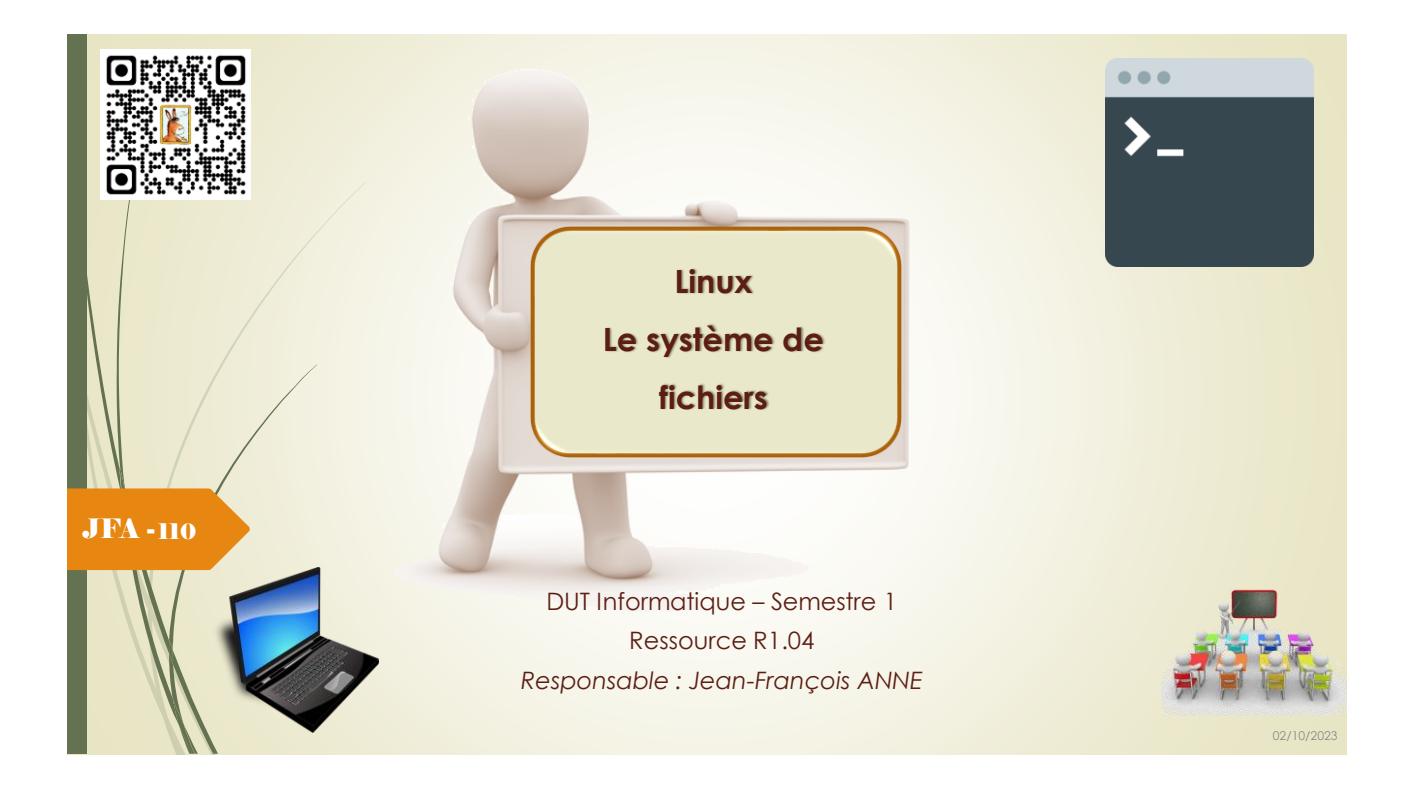

## Le système de fichiers, ses commandes associées:

JFA - 111

Un système multiutilisateur se doit de ranger ses fichiers correctement pour éviter un désastre.

Sous LINUX, ils sont organisés en une structure hiérarchique appelée arborescence, et rangés dans des répertoires.

Les différents répertoires qui contiennent les fichiers du système et vos propres fichiers, sont organisés en une structure arborescente qui part de la racine root (racine en français) et se déploie sous forme de ramifications multiples. Un répertoire particulier home (maison en français) est réservé par le système pour recevoir les fichiers des différents utilisateurs.

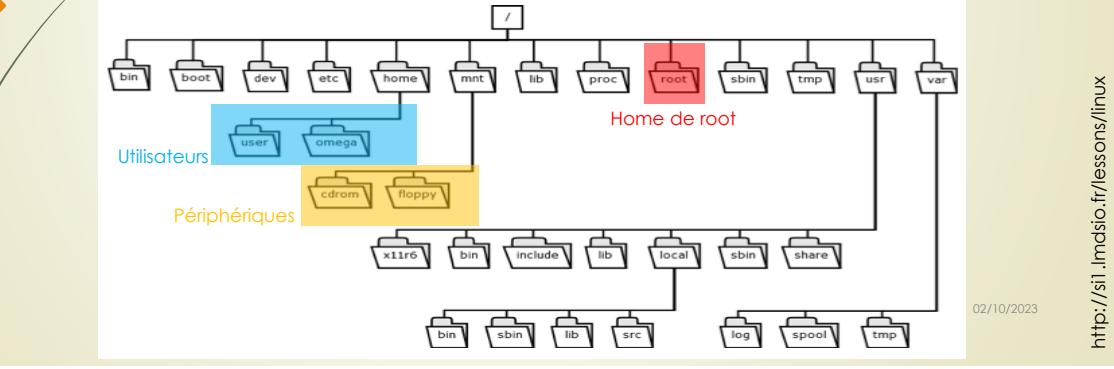

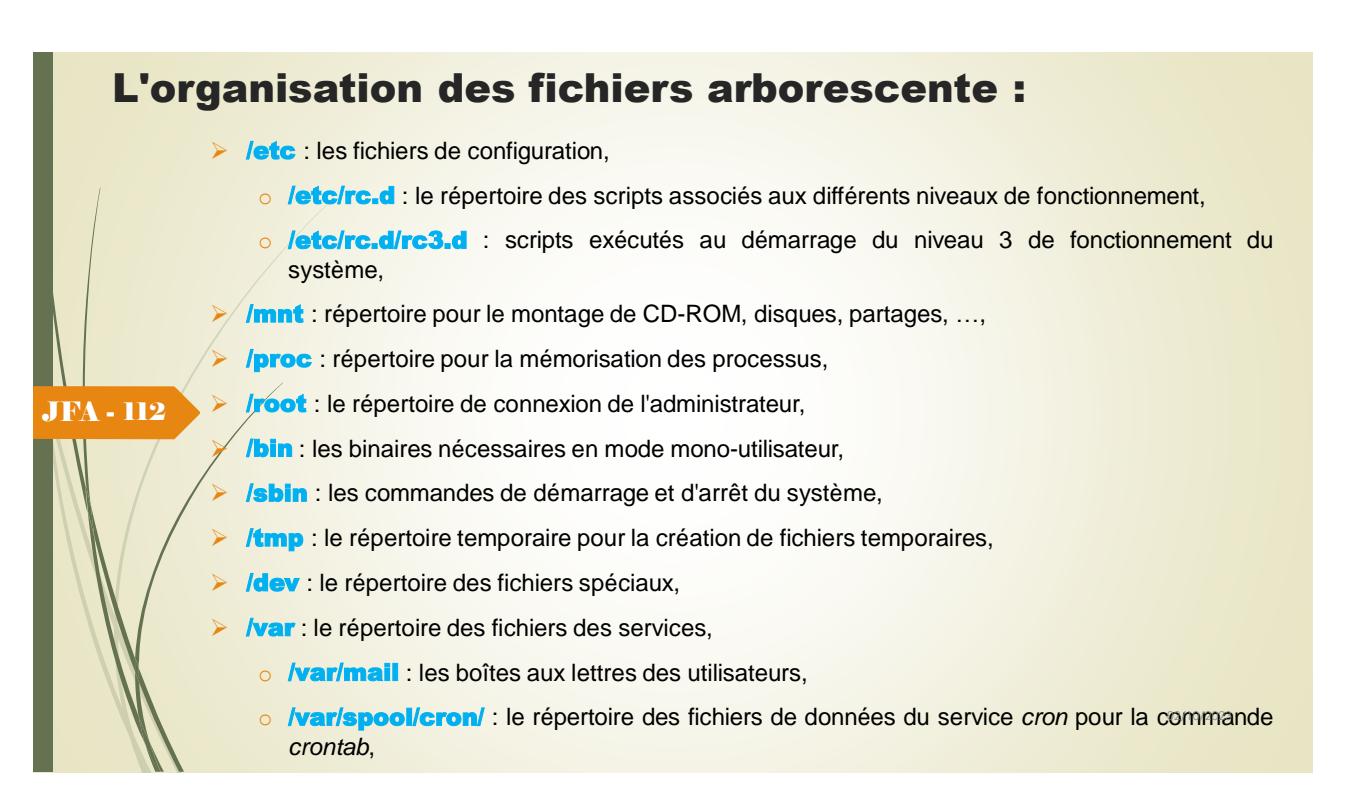

## L'organisation des fichiers arborescente est une organisation récente :

- *l***var/spool/lpd** : fichiers de données du service impression,
	- $\circ$  /var/run/ : fichiers contenant les PID des services actifs et des utilisateurs connectés,
	- o /var/log : les fichiers de « *log* »,
	- o **/var/crash** : les fichiers image mémoire en cas de crash du système,

### JFA - 113

- **/usr/** : répertoire des commandes du système, o **/usr/bin** : commandes de base du système,
- o /usr/lib : les bibliothèques de sous-programmes,
- $\circ$  /usr/man : les manuels de référence,
- $\circ$  /usr/src : les fichiers source du noyau,
- $\circ$  /usr/src/linux : répertoire pour recompiler le noyau,
- o **/usr/doc** : la documentation des paquetages,
- **home :** répertoire des répertoires de connexion des utilisateurs.

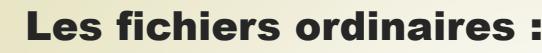

*Dans Linux et Unix, tout est fichier.*

- *Les répertoires sont des fichiers,*
- *les fichiers sont des fichiers,*

JFA - 114

JFA - 115

• *les périphériques sont des fichiers. Même si les périphériques sont souvent appelés nœuds, ce sont quand même des fichiers.*

**Pour le système, les données d'un fichier forment une suite non structurée d'octets (byte stream). Un fichier texte, par exemple, est une suite de codes ASCII, les lignes étant séparées par le code ASCII 'nouvelle ligne' (012 octal). Il n'existe aucune notion d'organisation telle que séquentiel indexé, etc...**

**Un certain nombre de caractéristiques sont associées à un fichier : la date de sa création, celle de la dernière modification, le propriétaire, la taille, etc... Ces caractéristiques sont regroupées dans un descripteur de fichier, appelé nœud d'index (i-node ou index-node).**

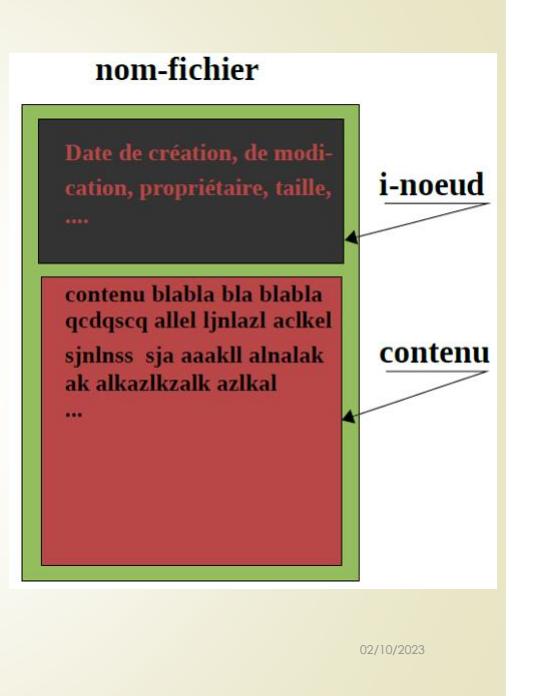

### Les fichiers ordinaires : commandes associées

- o **ls** *fichier* ... [**l**i**s**t] affiche le contenu des répertoires (à un niveau) et les noms des fichiers passés en argument, c'est à-dire *fichier* ..., ou s'il n'y a pas d'argument, tous les fichiers du répertoire courant sauf ceux commençant par un point.
- o **cat** *fichier* ... [con**cat**enate] affiche le contenu des fichiers *fichier* ...
- o **cp** *fichier1 fichier2* [**c**o**p**y] copie *fichier1* dans *fichier2*
- o **mv** *fichier1 fichier2* [**m**o**v**e] renomme *fichier1* en *fichier2*
- o **rm** *fichier* [**r**e**m**ove] détruit le fichier *fichier* ; irréversible.

*Note* **: Toutes les commandes UNIX qui manipulent les fichiers acceptent toutes les formes (absolu, relatif ...) de chemins de noms de fichier.**

La commande ls avec l'option -l (long) affiche de nombreuses informations sur le fichier :

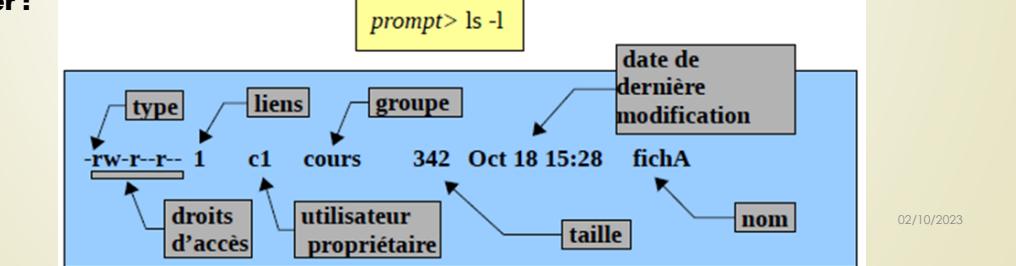

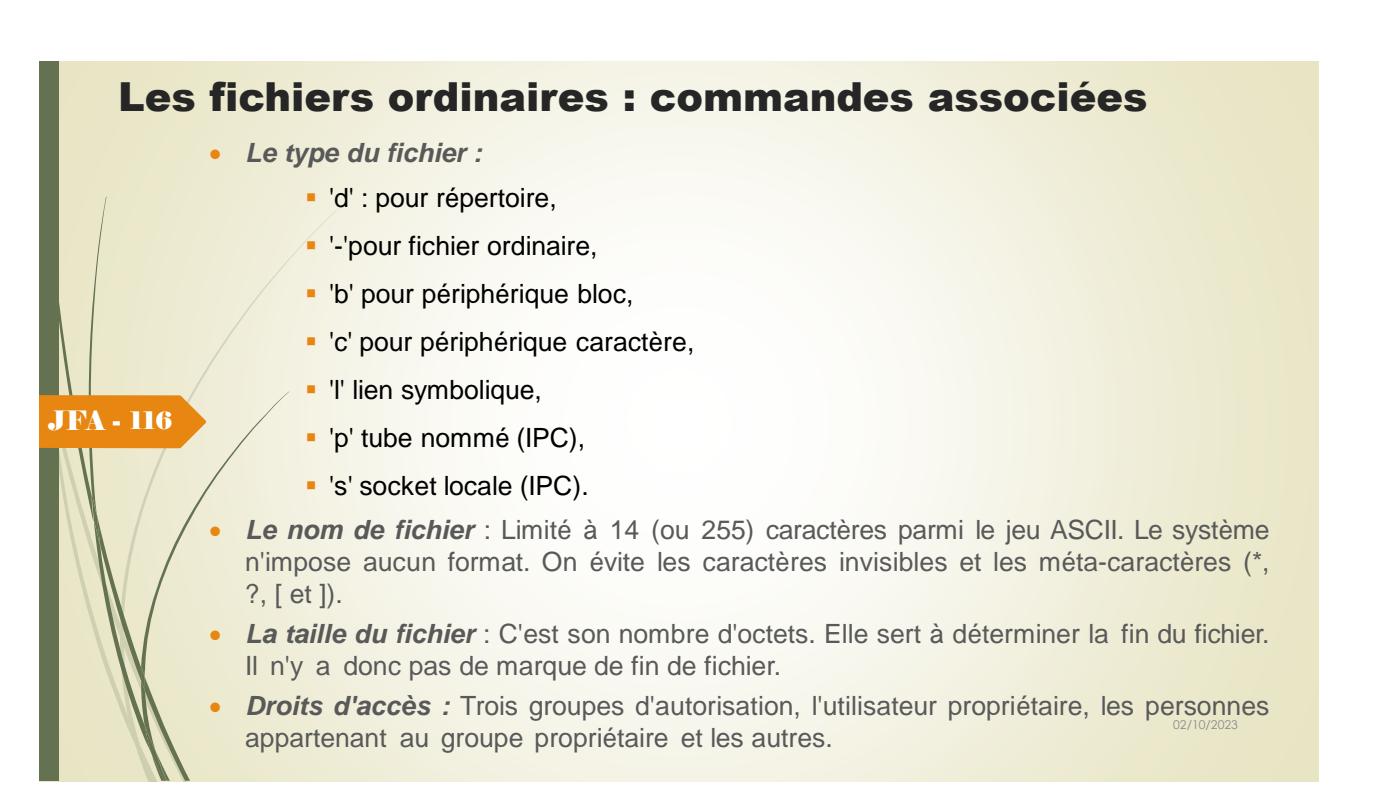

## Les fichiers ordinaires : droits d'accès

Pour chaque groupe 3 caractères indiquent les autorisations :

#### • *r*, *w* et *x*.

➢ **R** *lecture : Autorisation de lire le contenu* (cat, pg ...) ; ce droit est nécessaire pour faire une copie du fichier. *ls* permet de lister le contenu du fichier (attention pour *ls -l* il faut aussi le droit *x*).

➢ **w** *écriture : Autorisation de modifier le contenu* ; On peut écrire dans un fichier avec un éditeur ou une commande (cat). Il faut ce droit pour le fichier destination d'une copie, d'un déplacement ou d'un lien, si le fichier existe déjà. Pour un répertoire on peut créer et détruire des fichiers et des répertoires. Lors d'une destruction, seule cette permission prévaut. Elle permettra de détruire un fichier, même si on n'a aucun droit dessus. La destruction d'un fichier revient à modifier le répertoire, pas le fichier !

### ➢ **x** *exécution/traverse (répertoire)*

➢ *-* à la place de *r*, *w* ou *x* signifie *non-autorisé.*

*Commandes associées* 

JFA - 117

- ➢ **ls -F :** affiche les noms de fichiers suivis du caractère '/' s'il s'agit d'un répertoire, et du caractère '\*' s'il s'agit d'un fichier ayant la permission d'exécution.
- ➢ **ls -C :** affiche les noms de fichiers par colonnes.
	- **ls** -l : affiche les noms de fichiers par ligne avec toutes les informations.

# Changer les droits d'un fichier ou d'un répertoire

➢ [chmod](https://www.tutorialspoint.com/unix_commands/mail.htm) : Modifie les droits d'accès sur un fichier ou un répertoire

chmod code fichier

chmod code repertoire

### Exemple d'utilisation :

prompt> chmod 777 fichier

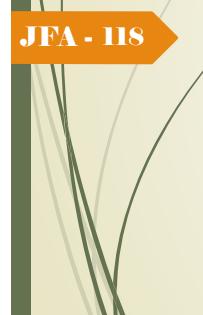

- M

JFA - 119

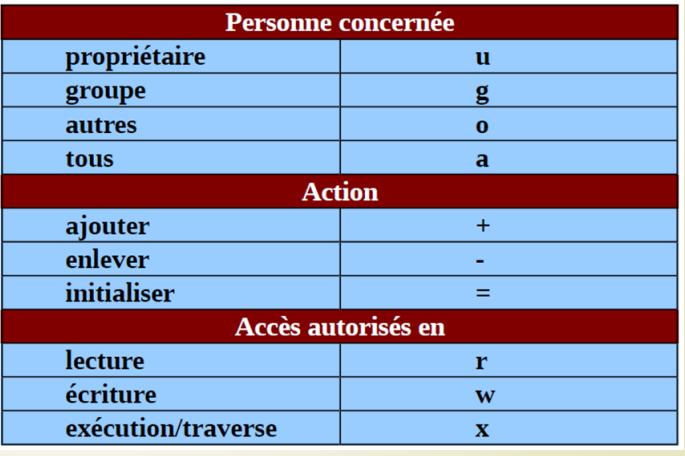

# Changer les droits d'un fichier ou d'un répertoire

### Exemple :

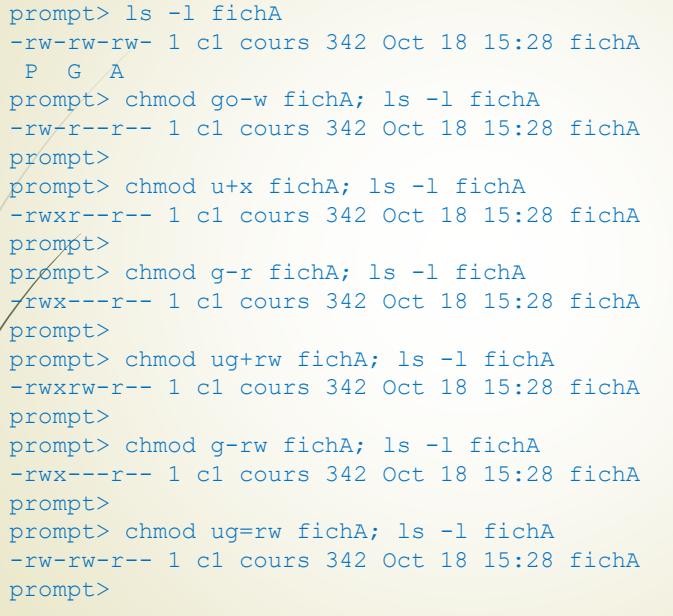

#### Changer les droits d'un fichier ou d'un répertoire Le code peut également être donné en mode octal. Donc **775** (111 111 101) représente **rwx rwx r-x binaire lettres** octal **640** (110 100 000) représente **rw- r-- ---** 000  $\mathbf{0}$ LL. 001  $\mathbf{1}$  $-x$

 $-W-$ 

 $-WX$ 

 $r-$ 

 $r-x$ 

 $rw-$ 

rwx

JFA - 120

# *Exemple :*

prompt> ls -l toto -rw-r--r-- 1 c1 cours 342 Oct 18 15:28 toto prompt> prompt> chmod 760 toto; ls -l toto -rwxrw---- 1 c1 cours 342 Oct 18 15:28 toto prompt>

02/10/2023

 $\overline{2}$ 

3

 $\overline{\mathbf{4}}$ 

5

 $6\phantom{a}$ 

 $\overline{7}$ 

010

011

100

101

110

111

02/10/2023

# Changer les droits d'un fichier ou d'un répertoire

#### ➢ [umask](https://www.tutorialspoint.com/unix_commands/mail.htm) : Modifie le masque des droits de création de fichier

#### umask [masque]

Lorsqu'un programme crée un fichier, il spécifie les droits d'accès. Parmi ceux-ci, certains sont accordés, d'autres refusés, en fonction du masque. Sans argument, donne la valeur actuelle du masque. C'est le même pour les fichiers et les répertoires !

### **Exemple d'utilisation :** prompt> umask 022

JFA - 121

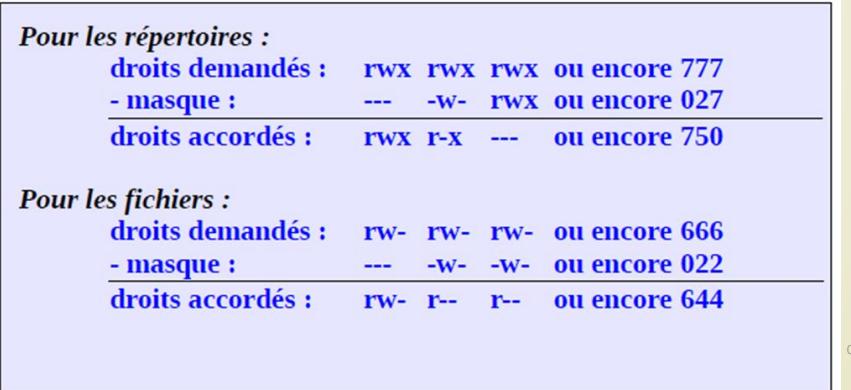

## Changer le masque pour un fichier ou un répertoire

#### Exemple :

JFA - 122

prompt> umask 000 prompt> mkdir foo prompt> ls -ld foo drwxrwxrwx 2 c1 cours 512 Jul 3 16:39 foo prompt> rmdir foo prompt> umask 022 prompt> mkdir foo prompt> ls -ld foo drwxr-xr-x 2 c1 cours 512 Jul 3 16:41 foo prompt> rmdir foo prompt> umask 077 prompt> mkdir foo prompt> ls -ld foo drwx------ 2 c1 cours 512 Jul 3 16:42 foo prompt>

### Recherche dans les fichiers

 $\triangleright$  [grep](https://www.tutorialspoint.com/unix_commands/mail.htm)  $\,$  : recherche dans un ou plusieurs fichiers les lignes qui correspondent à un motif (chaine de caractères)

#### grep [options] motif chemin

Avec :

JFA - 123

options: les options possibles (voir man grep)

recherche : le terme à rechercher entre guillemets

chemin : le chemin du fichier (ou dossier) où faire la recherche

Les guillemets autour du terme à rechercher ne sont pas obligatoire. Néanmoins je les conseils dès lors qu'il y a des caractères autres qu'alphanumériques dans votre récherche..

#### Exemple d'utilisation :

prompt> grep "^m" /etc/passwd

prompt> grep "192" /etc/hosts

grep "[0-9]\{10\}" \* # recherche des suites de 10 chiffres dans tous les fichiers

02/10/2023

02/10/2023

https://wodric.com/commande-grep/

### Les répertoires :

Un *répertoire* ou *catalogue* **(***directory***)** est un **fichier** qui contient une liste de noms de fichiers, parmi lesquels on peut trouver des sous-répertoires, et ainsi de suite (*arborescence logique*).

Dans l'exemple ci-contre, les répertoires sont représentés par des rectangles et les fichiers par des cercles.

#### ➢ *Commandes associées*

➢ **mkdir** *répertoire :* [**m**a**k**e **dir**ectory] : crée un répertoire.

➢ **rmdir** *répertoire :* [**r**e**m**ove **dir**ectory] : détruit le répertoire s'il est vide et si ce n'est pas votre répertoire courant.

➢ **cd** *répertoire :* [**c**hange **d**irectory] : change de répertoire courant. Sans argument rapatrie dans le répertoire de connexion.

➢ **pwd :** [**p**rint **w**orking **d**irectory] : affiche le chemin absolu du répertoire courant.

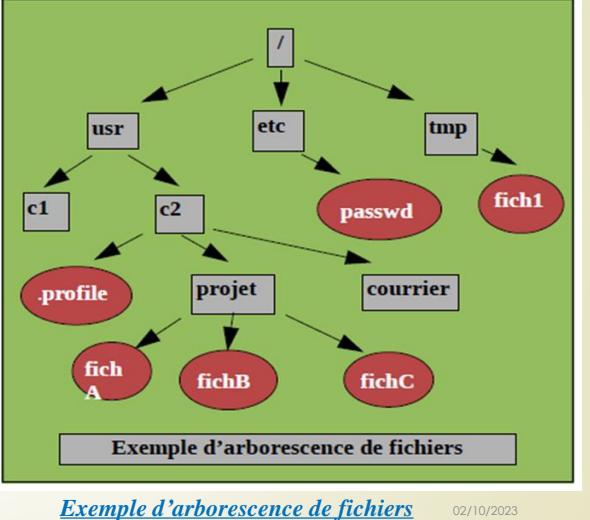

### Les répertoires :

Un répertoire est un fichier ordinaire dans le sens où il possède un index et des données sous forme de suite d'octets. Seul le système peut écrire dans un répertoire.

**répertoire** = table de liens (i-nombre, chaîne de caractère).

**i-nombre** = numéro d'index (i-node) de la structure décrivant le fichier.

### JFA - 125

JFA - 124

On peut voir les numéros d'i-nodes par la commande :

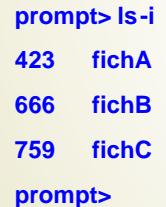

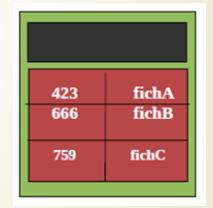

*Exemple de Fichier-répertoire "projet"* 

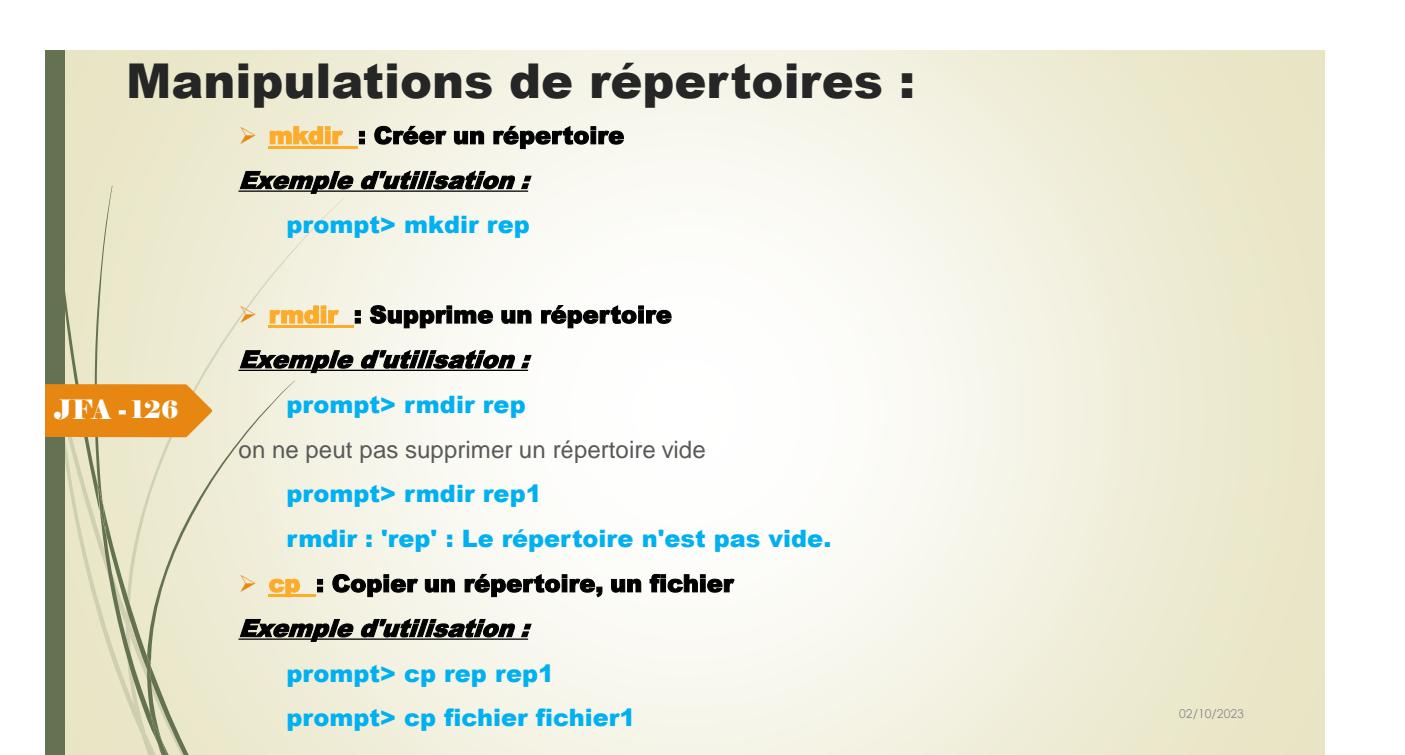

# Manipulations de répertoires :

### ➢ Copier une arborescence

```
prompt> ls -R /tmp/r1
               /\text{tmp}/r1 :
              f1 f2 r11 r12
               /tmp/r1/r11 :
               f11/\text{tmp/rl/r12} :
              f12
              prompt> cp -r /tmp/r1 .
              prompt> ls -R r1 r1 :
              f1 f2 r11 r12
              r1/r11 :
              f11 r1/r12 :
               f12
               \triangleright Supprimer une arborescence : Attention il n'y a pas de demande de confirmation !
              prompt> rm -rf r1
              prompt> ls r1
              ls : r1 : Aucun fichier ou répertoire de ce type.
                                                                                            02/10/2023
JFA - 127
```
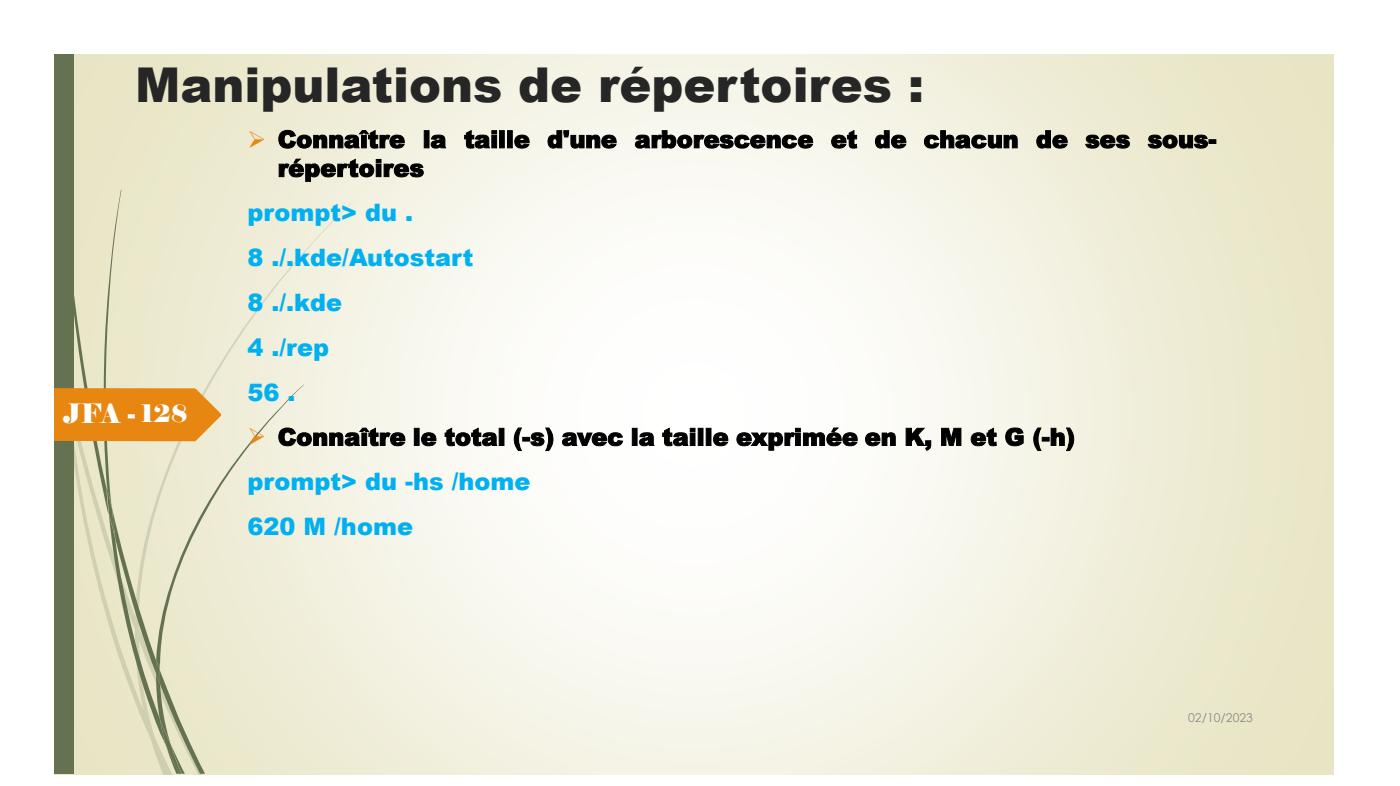

## Les chemins :

JFA - 129

➢ *Chemin absolu* : Un chemin absolu se base sur la racine de l'arborescence et commence par / ou ~,

ex. : /home/utilisateur/<dossier>/<fichier>.

On accède au fichier à partir de la racine et en indiquant tous les sous-répertoires rencontrés jusqu'au fichier.

➢ *Répertoire courant* : A chaque processus est associé un répertoire, appelé répertoire courant ou de travail (défaut).

➢ *Raccourcis Shell* : Tilde **~,** utilisé en premier nom de répertoire, remplace le chemin absolu par són répertoire personnel, soit /home/utilisateur, mais cette fonctionnalité est propre au shell, et pas au système de fichier.

➢ *Commandes associées*

**ln** *fichier1 fichier2 :* [**l**i**n**k] :établit un nouveau lien sur le fichier *fichier1*.

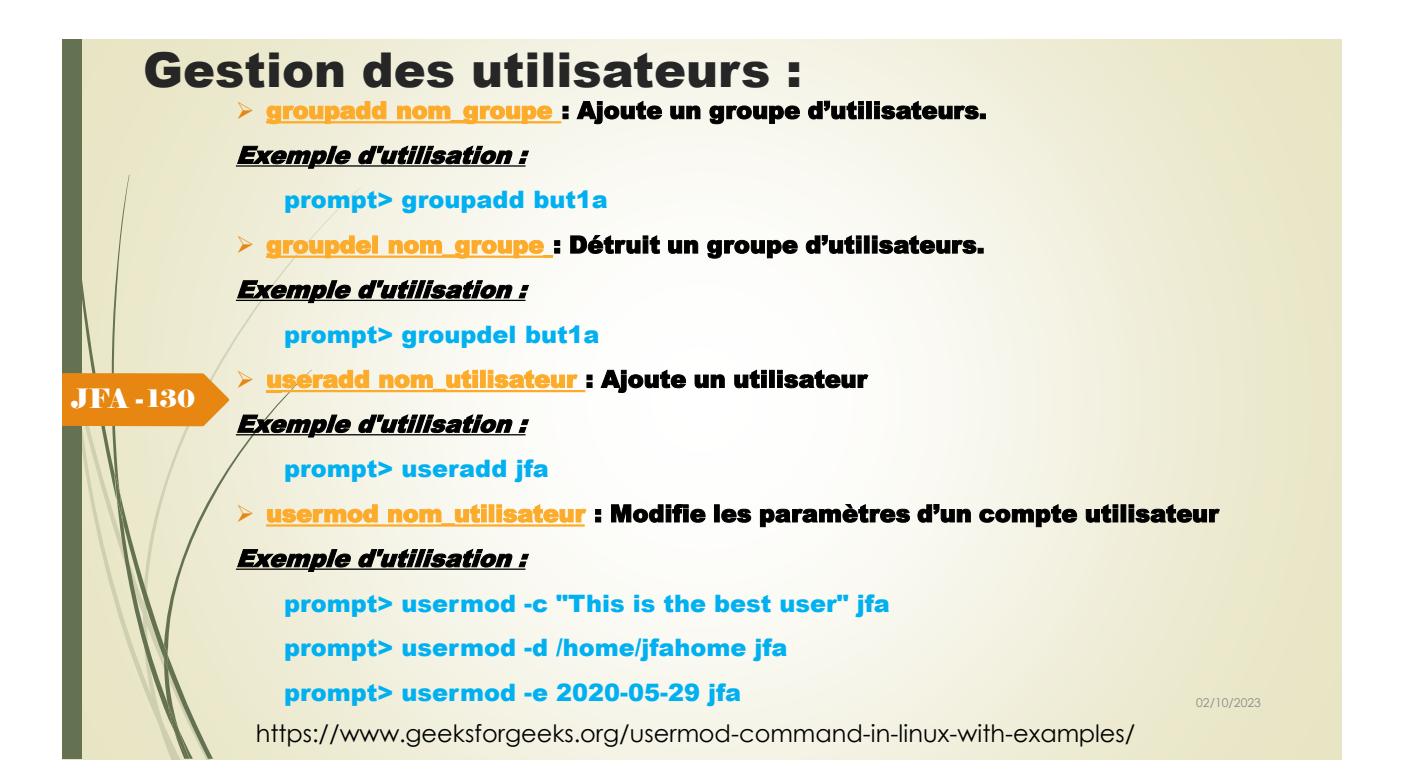

## Gestion des utilisateurs :

➢ [id nom\\_utilisateur](https://www.tutorialspoint.com/unix_commands/mail.htm) : Affiche les informations d'identité d'un utilisateur.

#### Exemple d'utilisation :

prompt> id jfa

➢ [groupdel nom\\_groupe](https://www.tutorialspoint.com/unix_commands/mail.htm) : Détruit un groupe d'utilisateurs.

#### Exemple d'utilisation :

prompt> groupdel but1a

eradd nom\_utilisateur : Ajoute un utilisateur

#### Exemple d'utilisation :

JFA - 131

#### prompt> useradd jfa

 $\vDash$  <u>[usermod nom\\_utilisateur](https://www.tutorialspoint.com/unix_commands/mail.htm)</u> : Modifie les paramètres d'un compte utilisateur

#### Exemple d'utilisation :

prompt> usermod -c "This is the best user" jfa

prompt> usermod -d /home/jfahome jfa

**prompt> usermod -e 2020-05-29 jfa** 02/10/2023

https://www.geeksforgeeks.org/usermod-command-in-linux-with-examples/

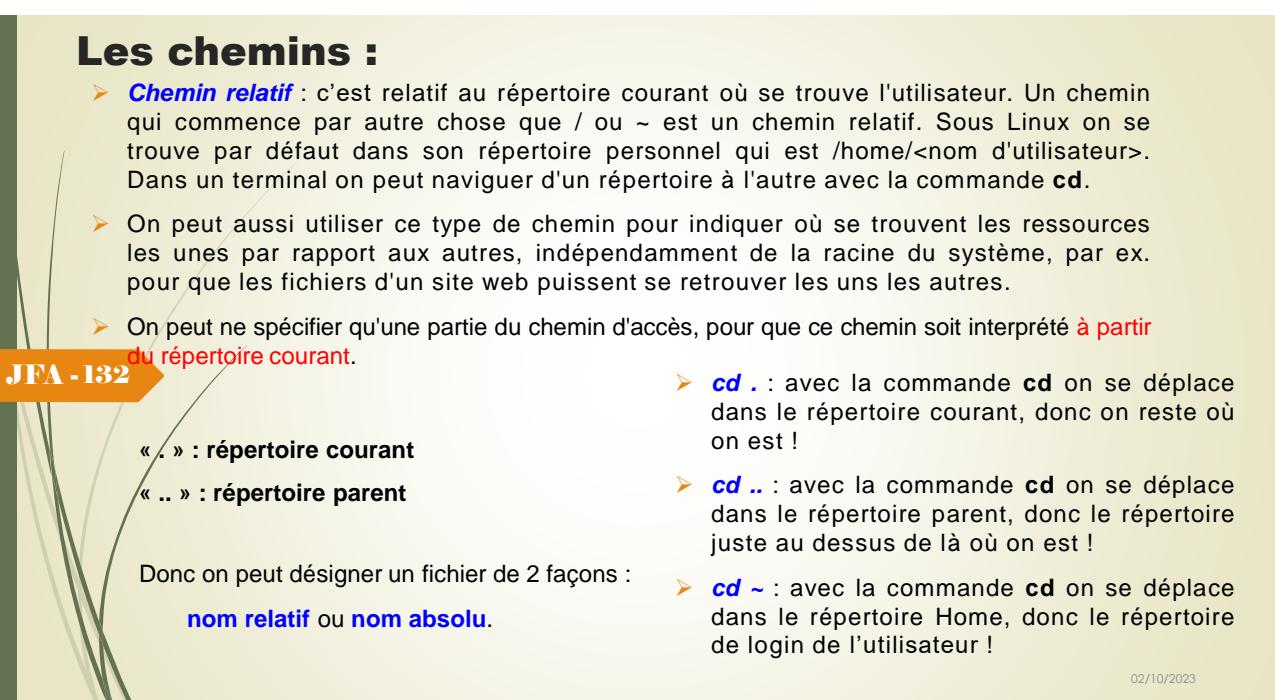

https://doc.ubuntu-fr.org/chemins

## Gestion des liens entre fichiers

Un fichier (entête plus contenu ) peut avoir plusieurs noms ; dans tous les cas, le système identifie un fichier non pas par un nom, mais par son numéro de i-noeud.

Un répertoire est un fichier dont le contenu contient un ensemble de couples **(nom, i-noeud)** ; **chaque nom est un lien vers un i-noeud donné**.

### ❑*Les liens "hard"*

Création de deux ou plusieurs noms vers un **i-noeud unique** au moyen de la commande :

#### **ln fichB fichBbis**

Cette commande n'est utilisable qu'à l'intérieur d'un même système de fichiers (arborescence).

fichA 423 fichB 666<br>666 fichB bis

JFA - 133

*prompt>* **ls -i 423 fichA 666 fichB 666 fichBbis** *prompt>* 

*prompt>* **ls -ali 389 drwxr-xr-x 2 c1 cours 342 Oct 08 15:27 . 125 drwxr-xr-x 5 c1 cours 342 Oct 08 15:27 .. 423 -rw-r--r-- 1 c1 cours 342 Oct 18 15:28 fichA 666 -rwxr-xr-x 2 c1 cours 106 Oct 10 10:53 fichB 666 -rwxr-xr-x 2 c1 cours 106 Oct 10 10:53 fichBbis** *prompt>* 

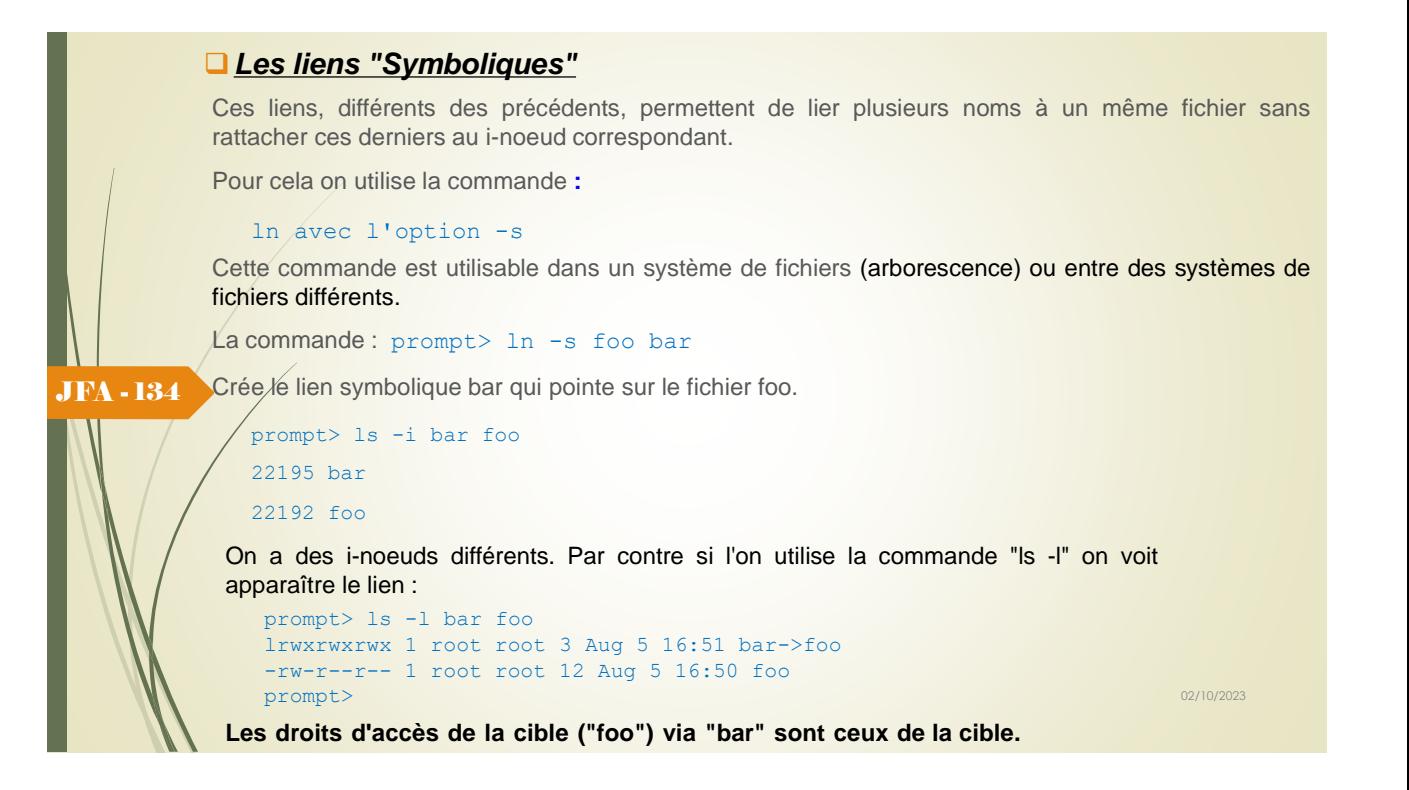

### Génération de noms de fichiers

Certains caractères spéciaux sont interprétés par le shell, et permettent de décrire les noms de fichiers. Ce sont *des méta-caractères* (c'est-à-dire des caractères utilisés pour décrire d'autres caractères) :

- ➢ **Le caractère '\*'** signifie n'importe quelle chaîne de caractères.
- ➢ **Le caractère '?'** signifie n'importe quel caractère.
- ➢ **Les crochets '[ ]'** signifient un caractère appartenant à un ensemble de valeurs décrites dans les crochets.

➢ **Le caractère '-'** utilisé avec les crochets permet de définir un intervalle, plutôt qu'un ensemble de valeurs.

➢ **Le caractère '!' ou '^'** utilisé entre crochets en première position, signifie tout caractère excepté ceux spécifiés entre crochets.

Un *nom générique* est un mot qui contient un ou plusieurs caractères spéciaux. Il permet de désigner un ensemble d'objets.

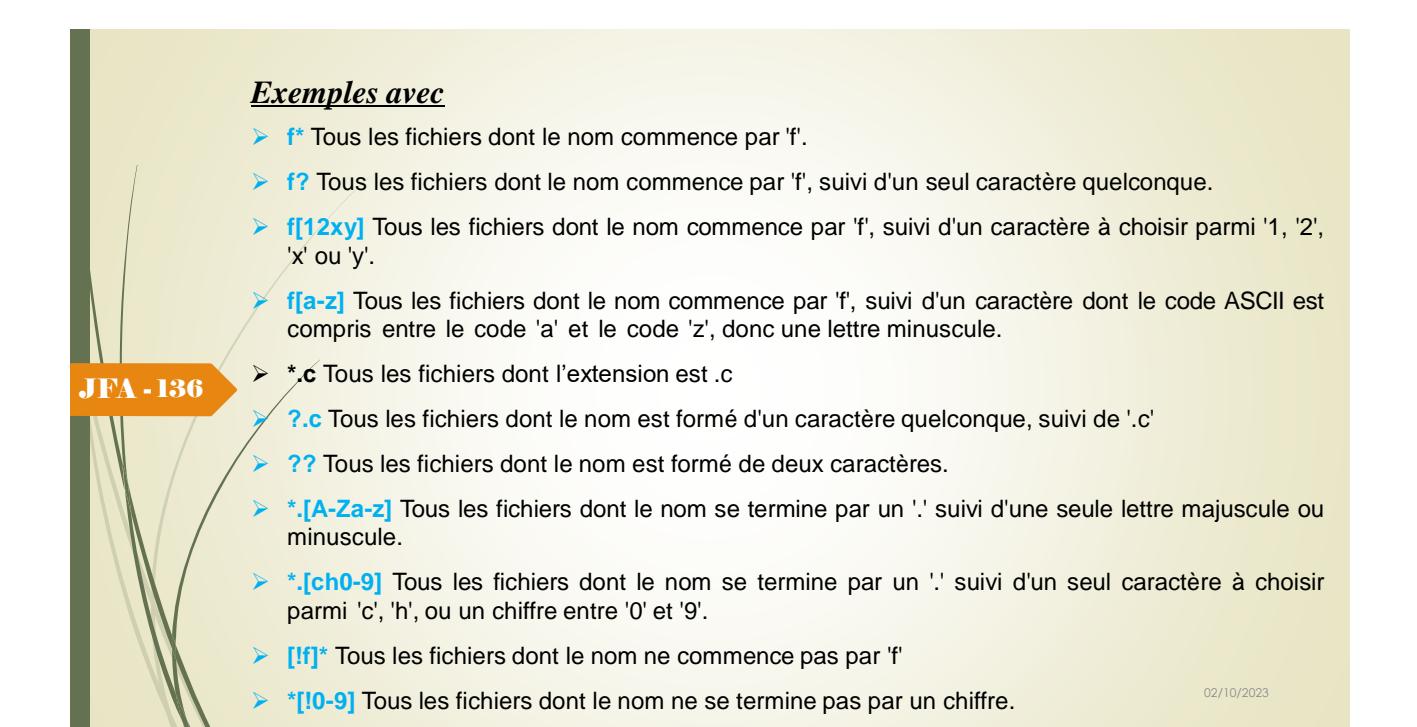

### *Exemples avec les classes :*

Pour définir les ensembles il est préférable d'utiliser la norme POSIX avec les noms de classe suivant :

- ➢ [:upper:] pour les majuscules
- ➢ [:lower:] pour les minuscules
- $\blacktriangleright$  [:digit:] pour les chiffres de 0 à 9
- ➢ [:alnum:] pour les caractères alphanumériques

Ces noms s'utilisent de la façon suivante :

#### **ls ./[[:upper:]]\***

JFA - 137

pour, par exemple, tous les noms de fichiers qui commencent par une lettre majuscule.

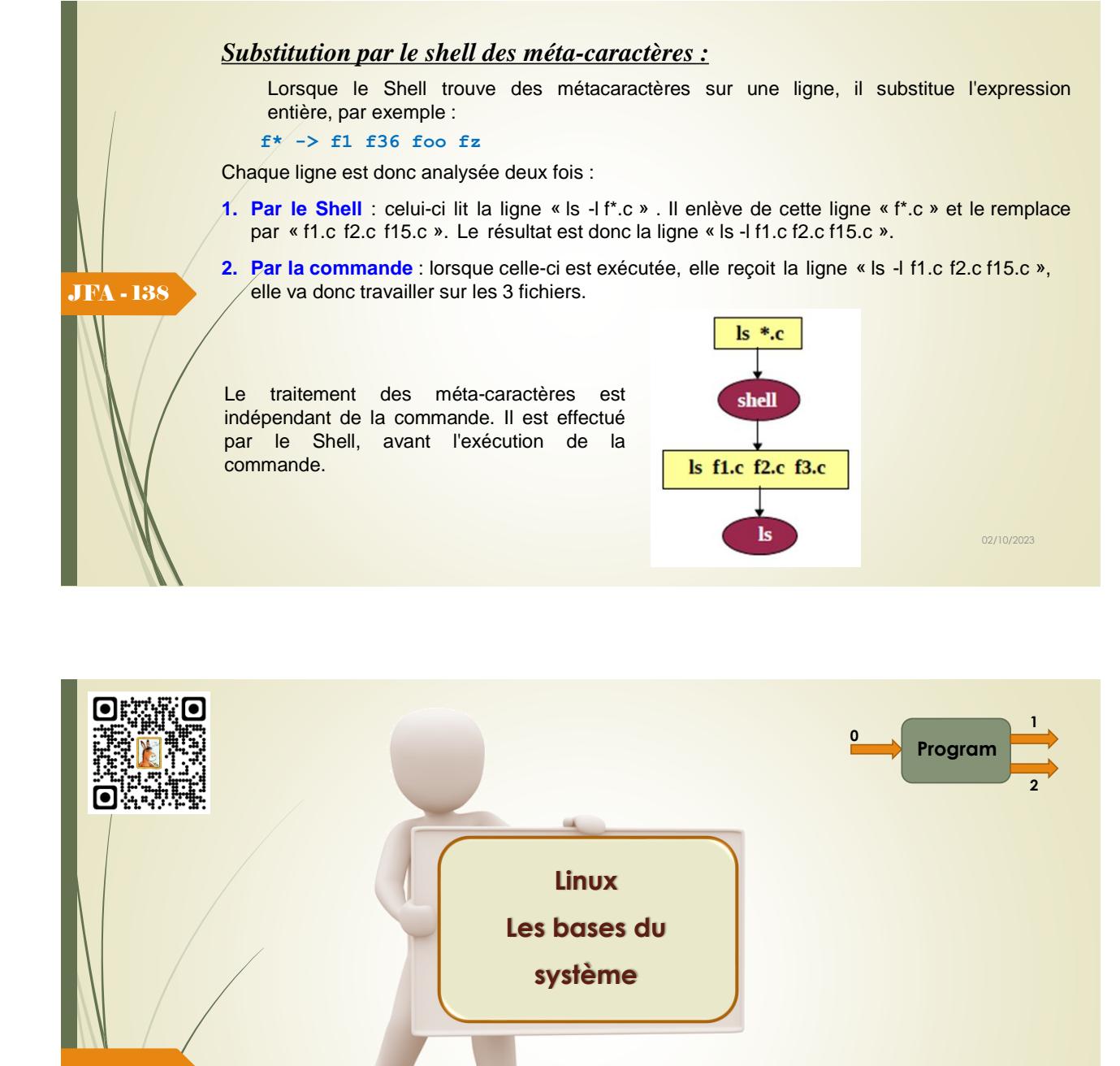

DUT Informatique – Semestre 1 Ressource R1.04 *Responsable : Jean-François ANNE*

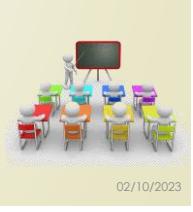

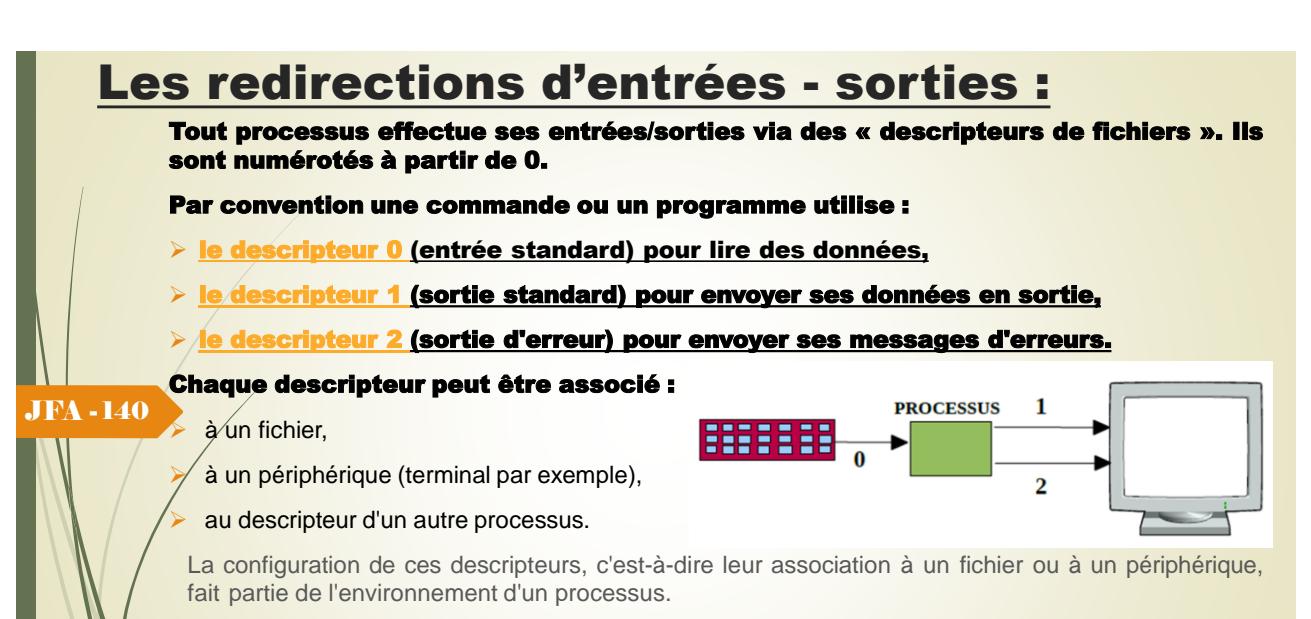

*Note* : La commande elle-même ne connaît pas la destination finale des données qu'elle écrit. Elle se contente d'écrire sur un descripteur. C'est l'interpréteur de commandes qui met en place un environnement spécifique avant d'appeler la commande. Les demandes de redirection sont traitées par l'interpréteur de commandes avant même le lancement des commandes.

# La redirection de la sortie standard :

Pour rediriger la sortie standard vers un fichier, vous devez utiliser la syntaxe suivante :

#### commande > fichier

Si le fichier n'existe pas, il est créé par le Shell. S'il existe déjà, le Shell détruit son contenu pour le remplacer par la sortie de la commande.

#### Exemple :

prompt> who > who.t

#### prompt>

JFA - 141

Cette ligne ne produit aucune sortie sur le terminal. Toutes les informations de la commande *who* sont écrites dans le fichier *who.t*

```
prompt> cat who.t
c1 tty1 Apr 25 02:44
c2 tty3 Apr 25 02:55
c3 tty6 Apr 25 02:33 
prompt>
```
Le fichier *who.t* contient la sortie de la commande précédente *who*, c'est-à-dire la liste des personnes connectées au système à l'instant où cette commande a été exécutée.

## La redirection de la sortie standard :

Il est possible de rediriger plus d'une commande dans un fichier, il suffit de délimiter ces commandes par des parenthèses et séparées par des points virgules, prompt> (date; who) > who.x prompt>

Les sorties *date* et *who* seront redirigées dans le même fichier *who.x*

Si on omet les parenthèses, le Shell exécute *date*, imprime le résultat sur le terminal et ensuite lance *who*, en redirigeant le résultat sur le fichier *who.x.*

JFA - 142

02/10/2023

# La redirection de la sortie standard :

Pour rediriger la sortie standard dans un fichier, vous pouvez également utiliser la syntaxe suivante :

commande >> fichier

Dans ce cas, la sortie de la commande est rajoutée à la fin de fichier. Comme précédemment, si fichier n'existe pas, le Shell le crée.

JFA - 143

```
prompt> date > date.t ; cat date.t
San Jul 31 10:45:21 MET 1996
prompt> date >> date.t ; cat date.t
Sun Jul 31 10:45:21 MET 1996
Sun Jul 31 10:45:22 MET 1996
prompt>
```
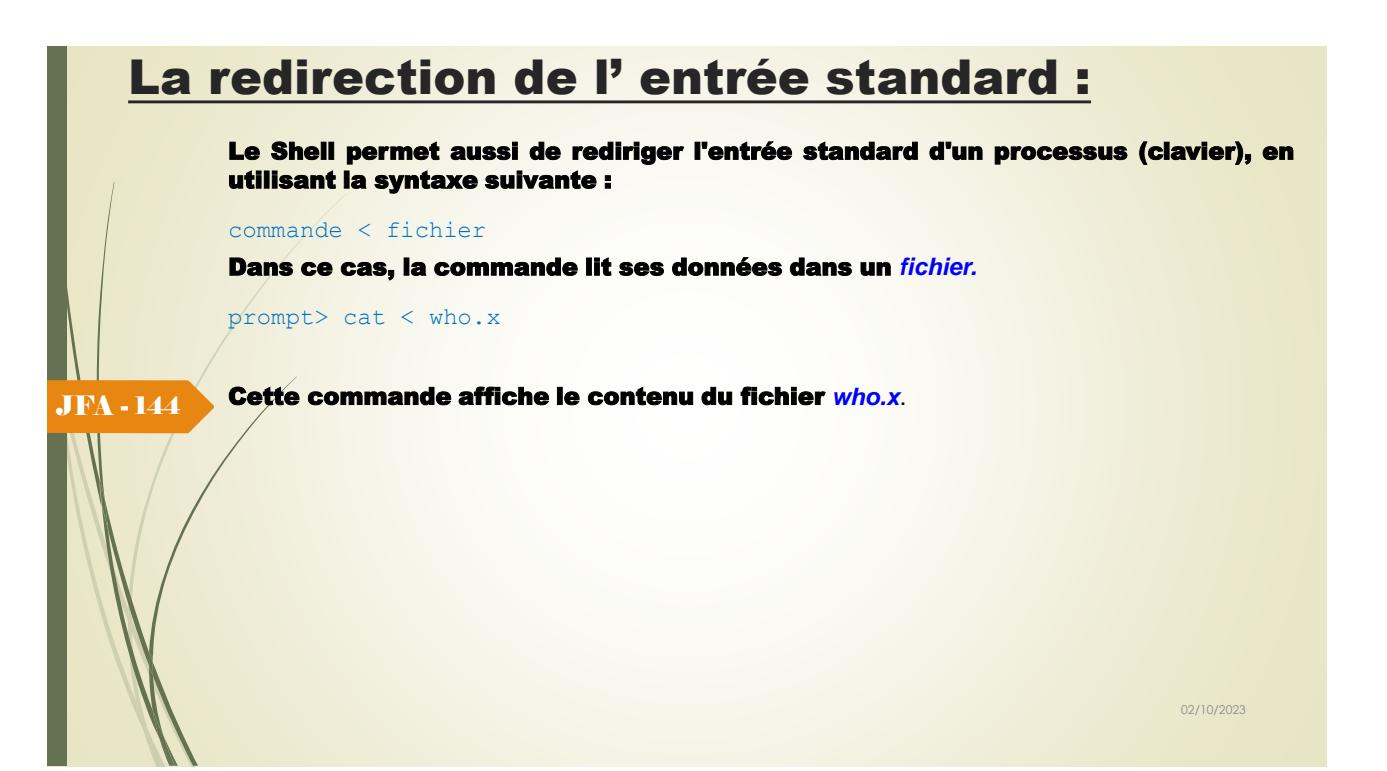

# Syntaxe générale :

- ➢ **n < fichier** redirige en lecture le descripteur *n* sur *fichier*. Si *n* n'est pas précisé, ce sera 0 (l'entrée standard). Si *fichier* n'existe pas le shell renvoie une erreur.
- ➢ **n > fichier** redirige en écriture le descripteur *n* sur *fichier*. Si *n* n'est pas précisé, ce sera 1 (la sortie standard). Si *fichier* existe il sera écrasé, sinon créé.
- ➢ **n >> fichier** redirige en écriture le descripteur *n* à la fin de *fichie***r**, sans détruire les données préalablement contenues par ce fichier. Si *n* n'est pas précisé, ce sera 1 (la sortie standard). Si *fichier* n'existe pas il sera créé.

```
JFA - 145
```
.

- ➢ **n < &m** duplique le descripteur *n* sur le descripteur *m* en lecture, ainsi *n* et *m* seront dirigés vers le même fichier, ou le même périphérique.
- ➢ **n > &m** duplique le descripteur *n* sur le descripteur *m* en écriture.
- ➢ **n < &-** ferme le descripteur *n* en lecture.
- ➢ **n > &-** ferme le descripteur *n* en écriture.

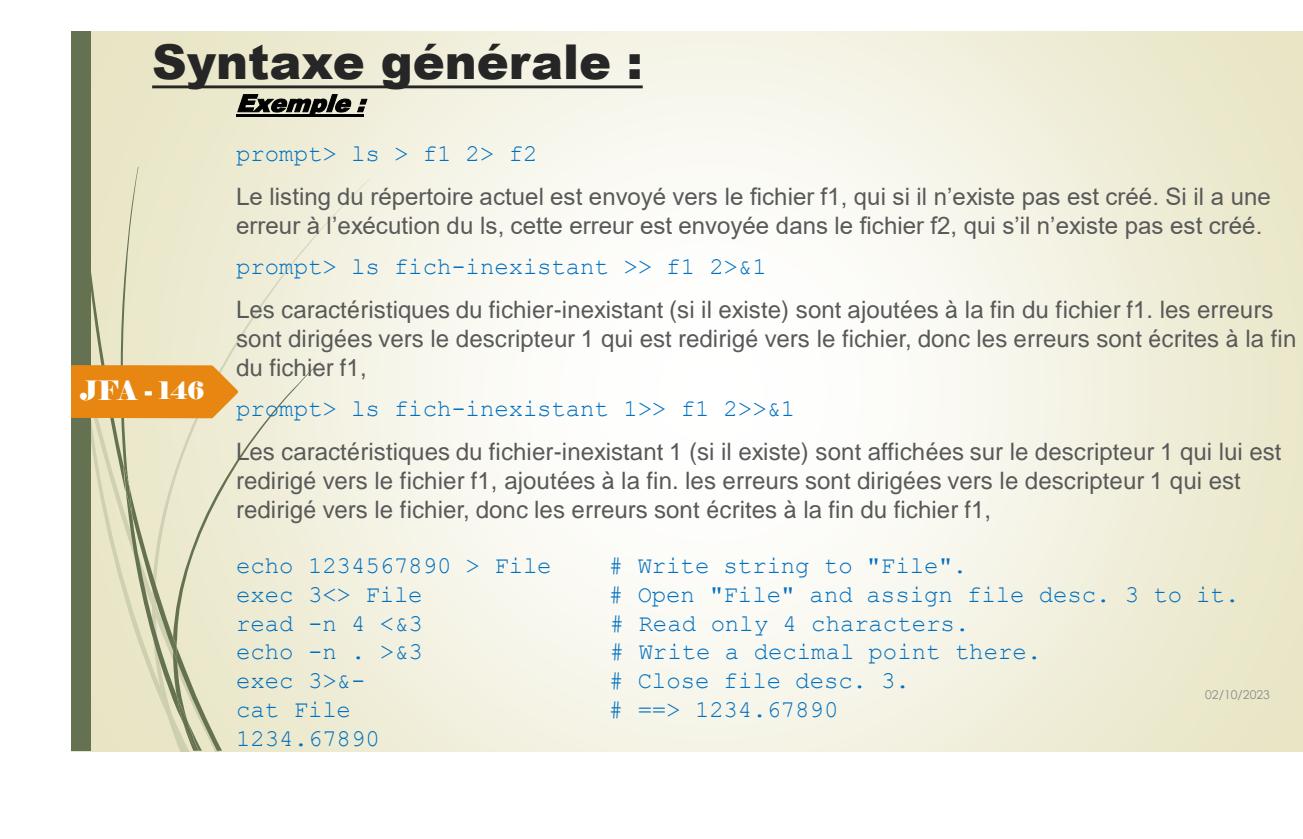

# Double redirection :

Il est possible de rediriger à la fois l'entrée et la sortie.

#### Exemple :

JFA - 147

```
prompt> wc < /etc/passwd > tmp
prompt> cat tmp
20 21 752
prompt>
```
✓ Les redirections d'entrées/sorties standards sont effectuées par le Shell d'une façon totalement indépendante du contexte. Les caractères spéciaux '>' et '<' peuvent être situés n'importe où sur une ligne de commande (précéder ou suivre la commande).

Les deux lignes suivantes produisent le même résultat :

```
prompt> who > tmp; grep 'c[12]' < tmp
c1 tty4 Jul 31 09:46
c2 tty2 Jul 31 09:17
prompt> > tmp who; < tmp grep 'c[12]'
c1 tty4 Jul 31 09:46
c2 tty2 Jul 31 09:17
prompt>
```
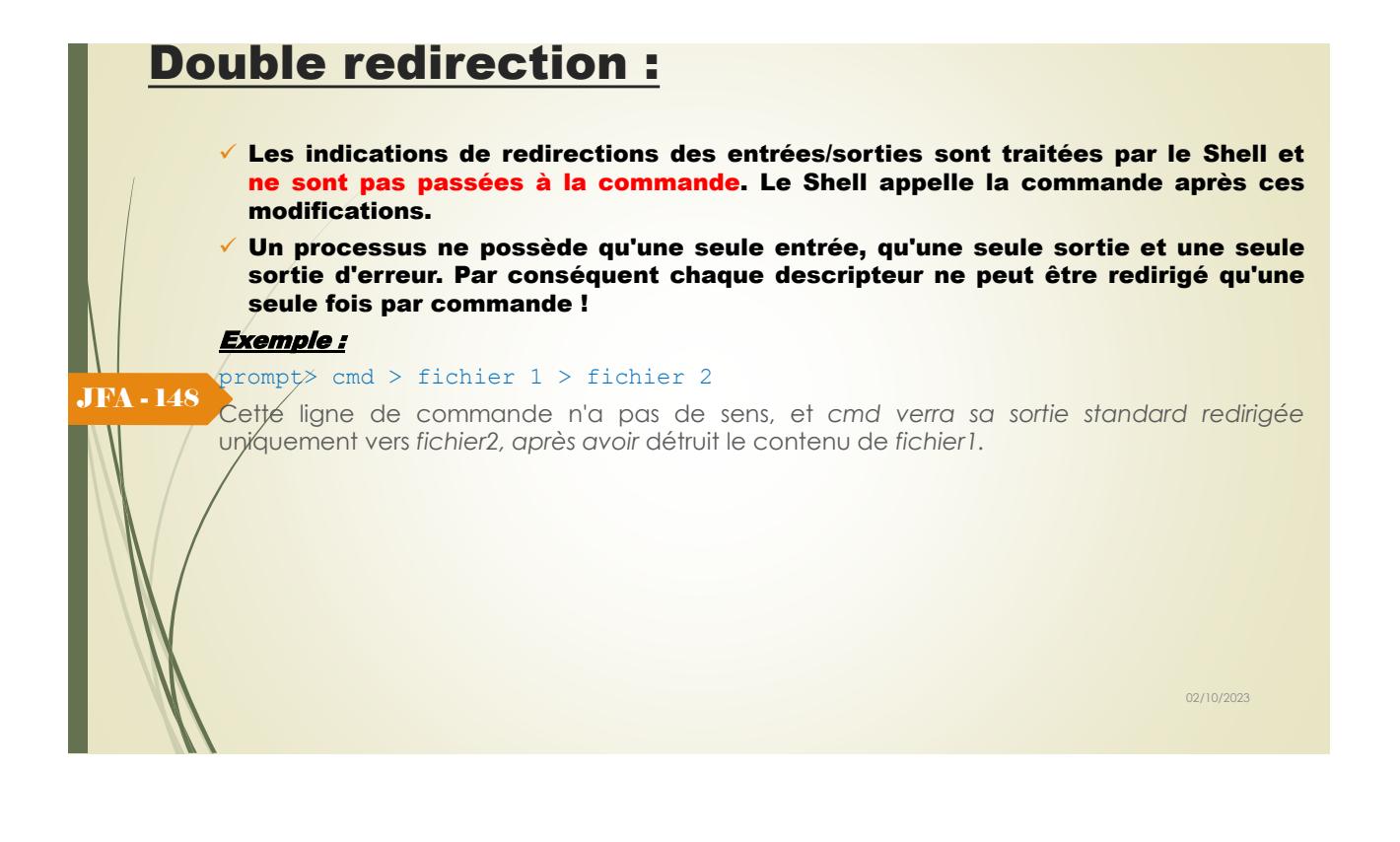

## Attention :

Le Shell traite les séparateurs avant les redirections ; par conséquent il y a une différence importante entre les deux commandes suivantes :

#### Exemple :

prompt> cmd 2> fichier

prompt> cmd 2 > fichier

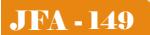

Dans le premier cas, on redirige la sortie d'erreur de la commande cmd vers fichier.

Alors que dans le second cas, on redirige la sortie standard de la commande cmd vers fichier et 2 sera considéré comme un argument de cmd (dû à l'espace entre le 2 et le >) !

02/10/2023

## Poubelle :

On peut rediriger la sortie d'erreur vers la « poubelle » (/dev/null); dans ce cas les messages d'erreur seront perdus :

#### Exemple :

prompt> cat fichier-inexistant 2>/dev/null prompt>

### JFA - 150

Communication entre processus :

Les utilisateurs disposent d'un mécanisme leur permettant de lancer un certain nombre de processus de façon concurrente (en quelque sorte parallèlement) et communiquant entre eux par l'intermédiaire de tubes (pipes), le système assurant la synchronisation de l'ensemble des processus ainsi lancés.

Principe de fonctionnement : la sortie standard d'un des processus est redirigée sur l'entrée dans un tube et l'entrée standard de l'autre processus est redirigée sur la sortie de ce tube.

Ainsi les deux processus peuvent échanger des données sans passer par un fichier intermédiaire de l'arborescence.

#### Exemple : JFA - 151

 $p \nmid p$  cmpt> cmd1 | cmd2

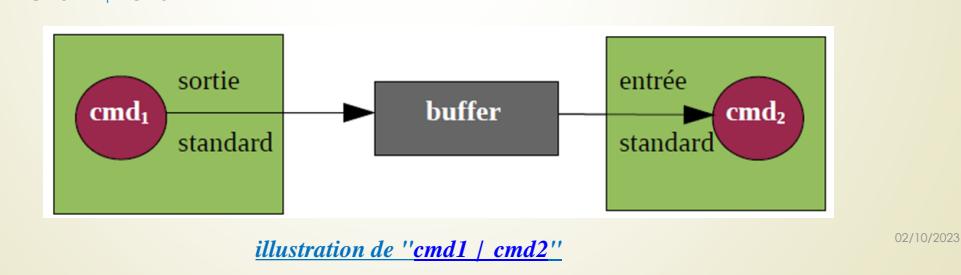

02/10/2023

# Communication entre processus :

Le lancement concurrent de processus communiquant deux par deux par l'intermédiaire d'un tube sera réalisé par une commande de la forme :

commande\_1 | commande\_2 | ... | commande\_n Exemple : prompt> who > tmp ; grep cours < tmp cours ttya4 Jul 31 10:50 cours ttyc6 Jul 31 09:34  $\text{cours}$  ttya2 Jul 31 09:02

prompt> rm tmp pr/mpt>

JFA - 152

JFA - 153

L'utilisation de la commande *rm* évite de conserver le fichier intermédiaire.

Communication entre processus :

L'utilisation d'un pipe (|) permet de résumer ces trois lignes de commandes en une seule :

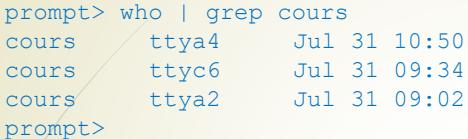

La sortie produite par la commande *who* est associée à l'entrée de la commande *grep*. *who* donne la liste des personnes connectées au système à un moment donné ; *grep* cherche si la chaîne *cours* est présente dans le flot de données qu'elle reçoit. On peut donc considérer que la commande *grep* joue le rôle de filtre.

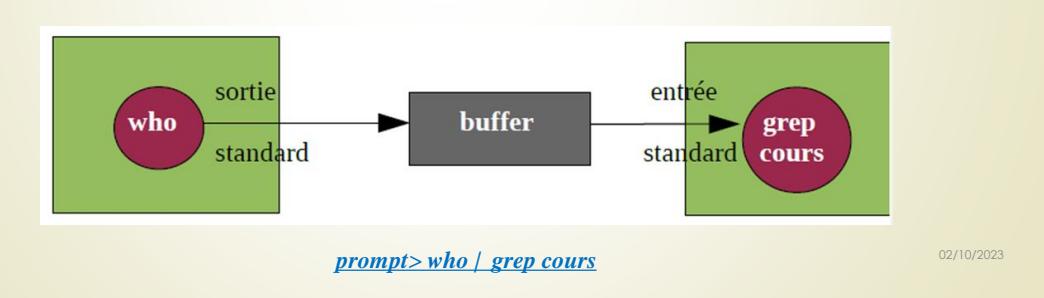

02/10/2023

# Communication entre processus :

Examinons l'exemple suivant :

```
prompt> ps -a | wc -l
Qprompt>
```
JFA - 154

JFA - 155

La commande "**ps -a | wc -l"** entraîne la création de deux processus concurrents (allocation du processeur). Un tube (fichier particulier, appelé *buffer*) est créé dans lequel les résultats du premier processus ("**ps -a"**) sont écrits. Le second processus lit dans le tube.

Lorsque le processus écrivain se termine et que le processus lecteur dans le tube a fini d'y lire (le tube est donc vide et sans lecteur), ce processus détecte une fin de fichier sur son entrée standard et se termine.

Le système assure la synchronisation de l'ensemble dans le sens où :

- il bloque le processus lecteur du tube lorsque le tube est vide en attendant qu'il se remplisse (s'il y a encore des processus écrivains);
- il bloque (éventuellement) le processus écrivain lorsque le tube est plein (si le lecteur est plus lent que l'écrivain et que le volume des résultats à écrire dans le tube est important).

# Communication entre processus :

Le système assure l'implémentation des tubes. Il est chargé de leur création et de leur destruction.

Un tube de communication (|) permet de mémoriser des informations. Il se comporte comme une file FIFO, d'où son aspect unidirectionnel.

Pour vérifier que plusieurs processus existent simultanément, il suffit de lancer la séquence suivante :

prompt> ps -l | tee /dev/tty | wc -l F S UID PID PPID PRI ... CMD 1 S 102 241 234 158 -bash 1 R 102 294 241 179 ps  $1/s$  102 295 241 154 tee 1 S 102 296 241 154 wc 5

#### prompt>

La commande "**tee fichier"** utilisée ici correspond au schéma suivant :

Elle permet d'envoyer à la fois sur sa sortie standard et dans le fichier de référence donné en paramètre ce qu'elle lit sur son entrée standard (ici la référence utilisée est */dev/tty* qui permet de visualiser à l'écran les résultats de la commande **ps**).

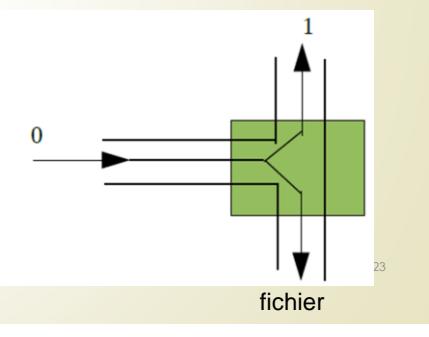

# Communication entre processus :

**PS :** Les commandes ayant la propriété à la fois de lire sur leur entrée standard et d'écrire sur leur sortie standard sont appelées des **filtres**. Les commandes **cat**, **wc**, **sort**, **grep**, **sed**, **sh** ou **awk** sont des filtres ; par contre **echo**, **ls** ou **ps** n'en sont pas.

Autre exemple d'utilisation de la commande **tee** :

JFA - 156

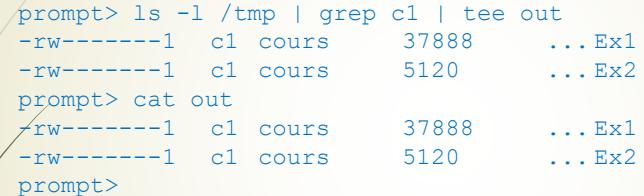

### • **ls** envoie la liste des fichiers contenus dans le répertoire */tmp* sur sa sortie standard

- cette sortie est associée à l'entrée standard de **grep**
- **grep** lit les données qui arrivent sur son entrée standard, sélectionne les lignes contenant *c1*, et les envoie sur sa sortie standard
- cette sortie est associée à l'entrée standard de **tee**
- **tee** se contente de dédoubler ses sorties, c'est-à-dire de lire les données qui arrivent sur son entrée standard, et d'envoyer ces données sur sa sortie standard et sur le fichier dont, le nom est donné en argument, ici « *out* ».

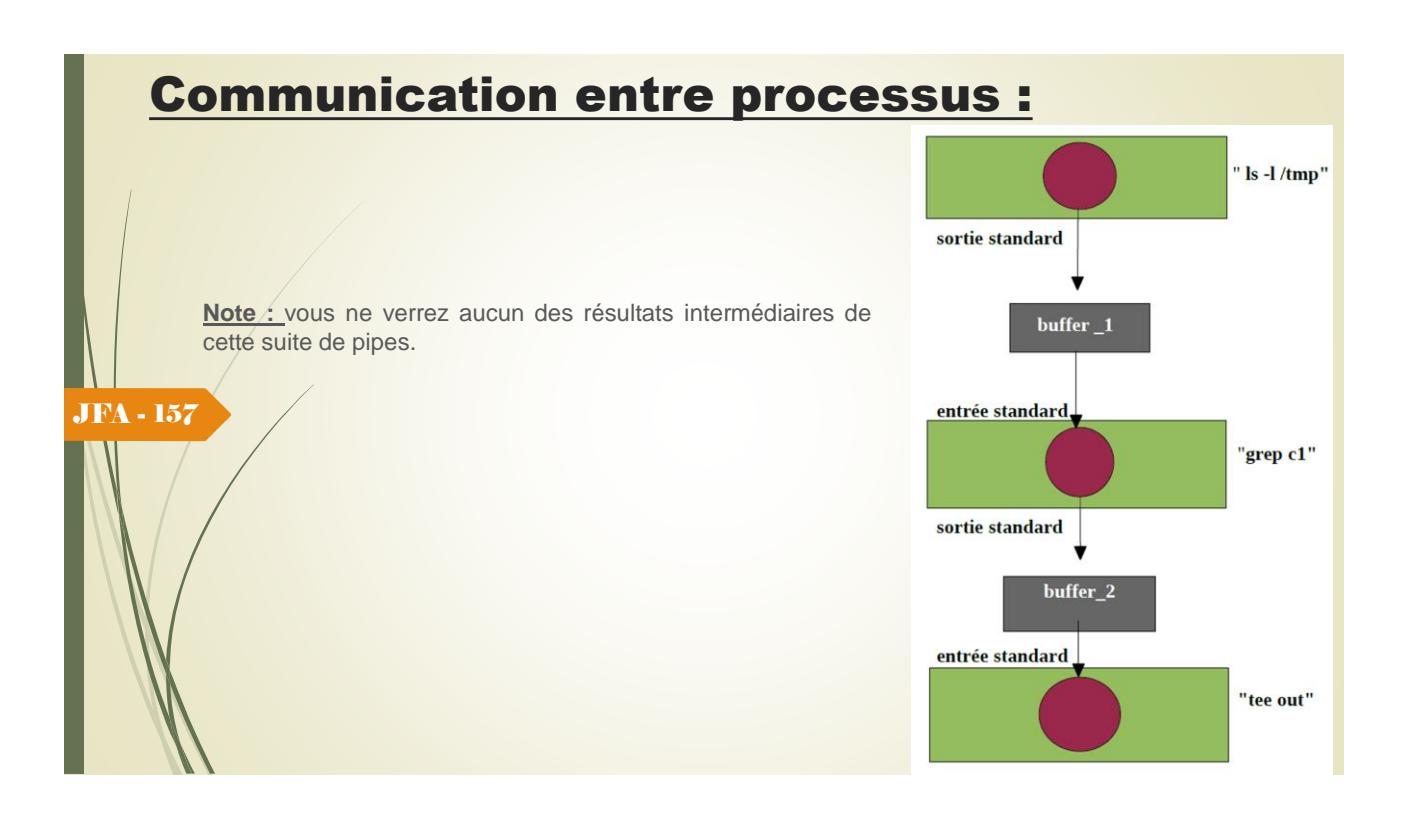

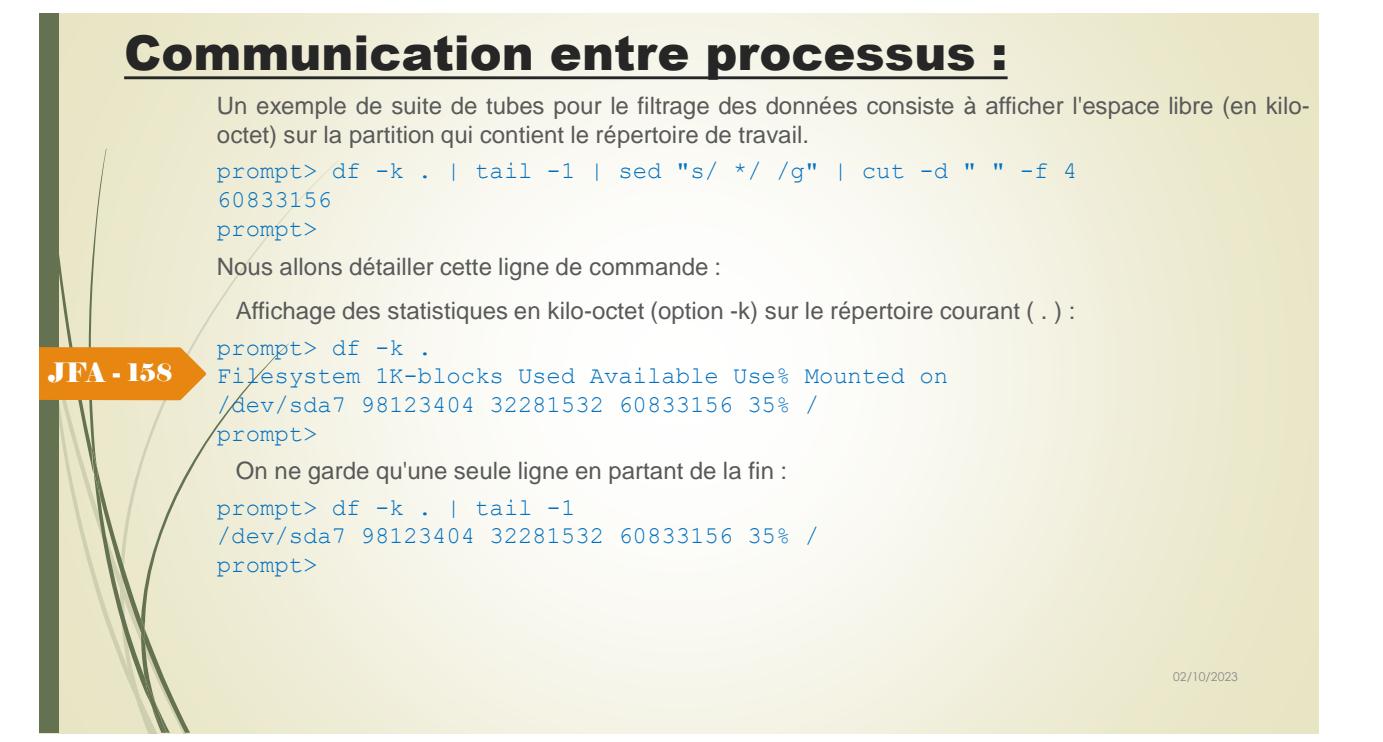

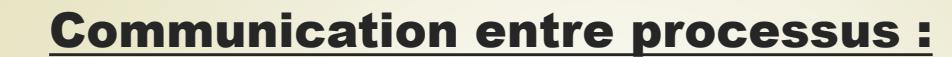

On ne garde qu'un seul espace entre chaque mot :

```
prompt> df -k . | tail -1 | sed "s/ */ /q"
/dev/sda7 98123404 32281532 60833156 35% /
```
prompt>

On ne garde que le quatrième champ de la ligne, l'option « d » précise le séparateur à prendre en compte :

prompt> df -k . | tail -1 | sed "s/ \* / /q" | cut -d " " -f 4 60833156 prompt>

JFA - 159